# **TEXTGRID2**

This chapter covers the following topics:

- [A Simple Example](#page-0-0)
- [Adapter Interface](#page-1-0)
- [Selecting Rows in a TEXTGRID2](#page-1-1)
- **[TEXTGRID2 Properties](#page-1-2)**
- [COLUMN Properties](#page-8-0)
- [Dynamic Setting of Text Styles in TEXTGRID2](#page-13-0)

### <span id="page-0-0"></span>**A Simple Example**

The following example shows a TEXTGRID2 control:

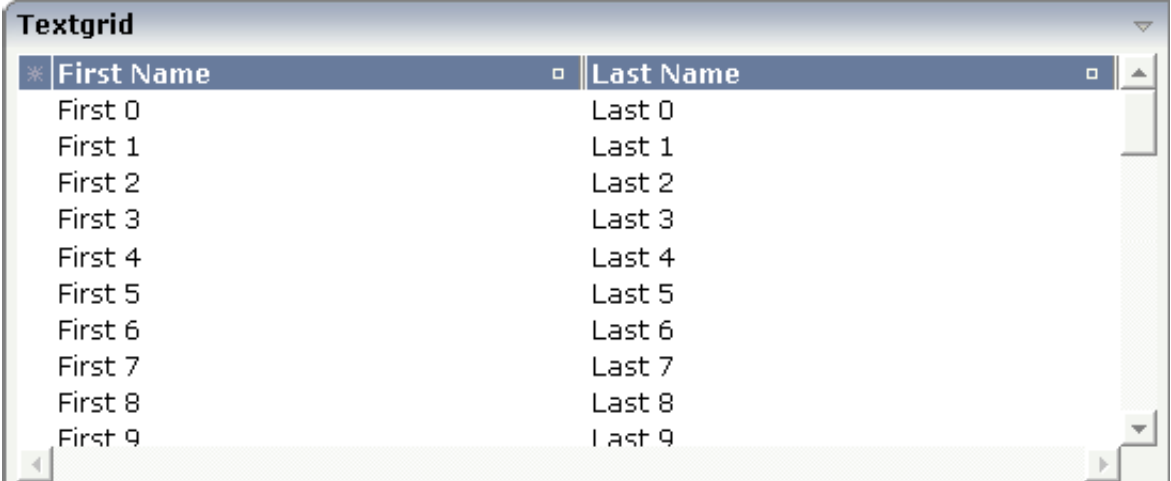

There are two columns which hold data. There is one column at the very left which displays a selection icon - in addition to a yellow background for a selected line. Even and odd lines are displayed in slightly different colors. At the very right of each title column, there is a symbol which indicates the sorting status; if you double-click on this symbol, the column is sorted first in ascending direction and, when clicking again, in descending direction. Change the sequence of columns by dragging the title of a column and dropping it on another column's title. Depending from where you drop, the column is either moved left or right.

The asterisk in the upper left corner of the grid is used to select/deselect all lines in the grid. The behavior depends on the setting of the singleselect property which determines whether multiple lines can be selected in the grid (default) or whether only one line can be selected:

#### **Multiple Line Selection Mode**

When you choose the asterisk for the first time, all lines are selected. When you choose the asterisk a second time, all lines are deselected.

#### **Single Line Selection Mode**

When you choose the asterisk (no matter how often), an existing selected line is deselected.

The XML layout definition is:

```
<rowarea name="Textgrid">
    <itr takefullwidth="true" fixlayout="true">
         <textgrid2 griddataprop="lines" width="100%" height="200" selectprop="selected"
                    hscroll="true">
             <column name="First Name" property="firstName" width="50%">
             </column>
             <column name="Last Name" property="lastName" width="50%">
             </column>
         </textgrid2>
   \langleitr>
    <vdist height="5">
    </vdist>
</rowarea>
```
The TEXTGRID2 definition is bound to a grid data property lines.

Inside the TEXTGRID2 control definition there are two columns. These columns are bound to the properties firstName and lastName.

### <span id="page-1-0"></span>**Adapter Interface**

In the parameter data area of the adapter, the grid data is represented by the following data structure:

```
DEFINE DATA PARAMETER
1 LINES (1:*)
2 FIRSTNAME (U) DYNAMIC
2 LASTNAME (U) DYNAMIC
2 SELECTED (L)
END-DEFINE
```
#### <span id="page-1-1"></span>**Selecting Rows in a TEXTGRID2**

Maybe you wonder why there is a selected field in the adapter parameter data area of the previous example.

This field is required for indicating which lines are currently selected and which are not. Each line which is displayed in the TEXTGRID2 control is represented in the adapter by an array occurrence of the array LINES. Therefore, the selection status of the grid (which lines are selected and which lines are not) is mirrored by the corresponding selected field of each array occurrence.

### <span id="page-1-2"></span>**TEXTGRID2 Properties**

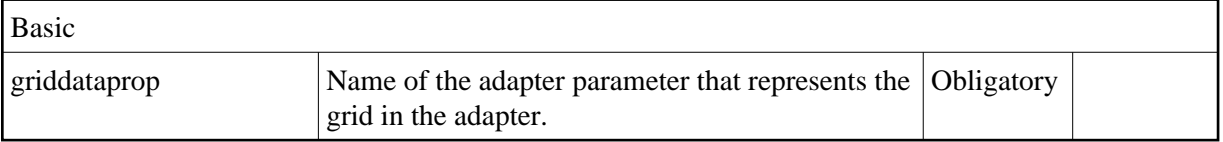

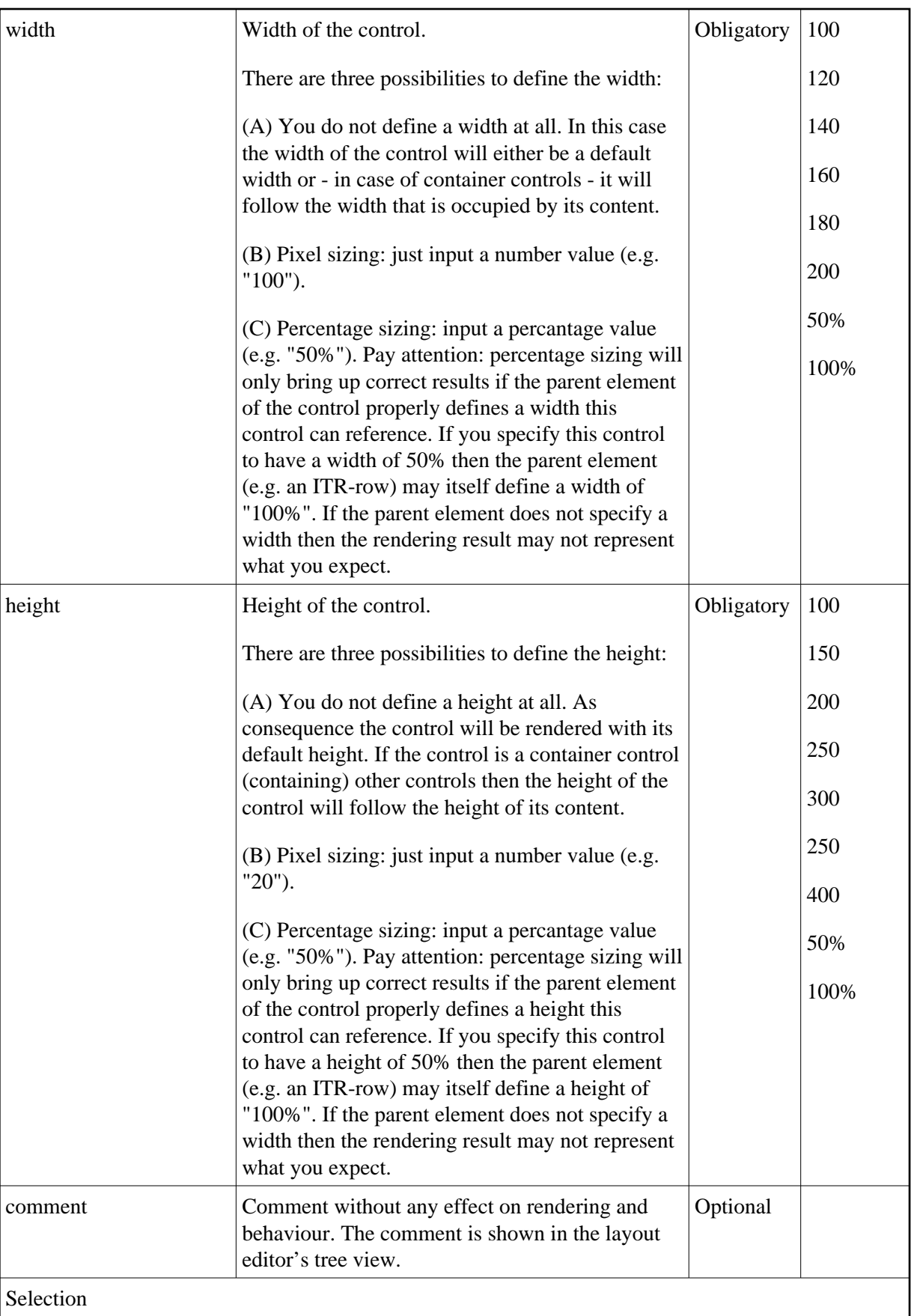

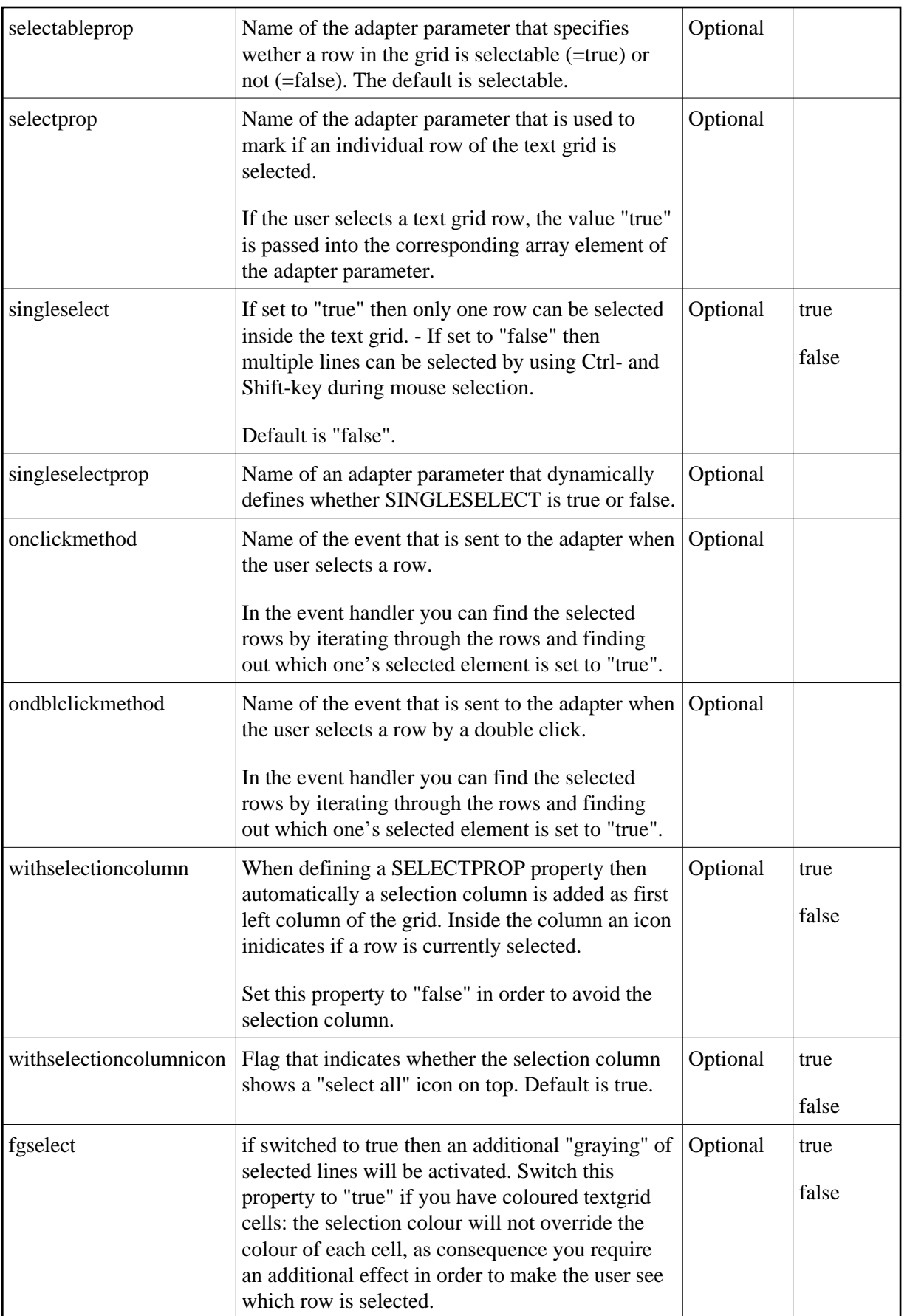

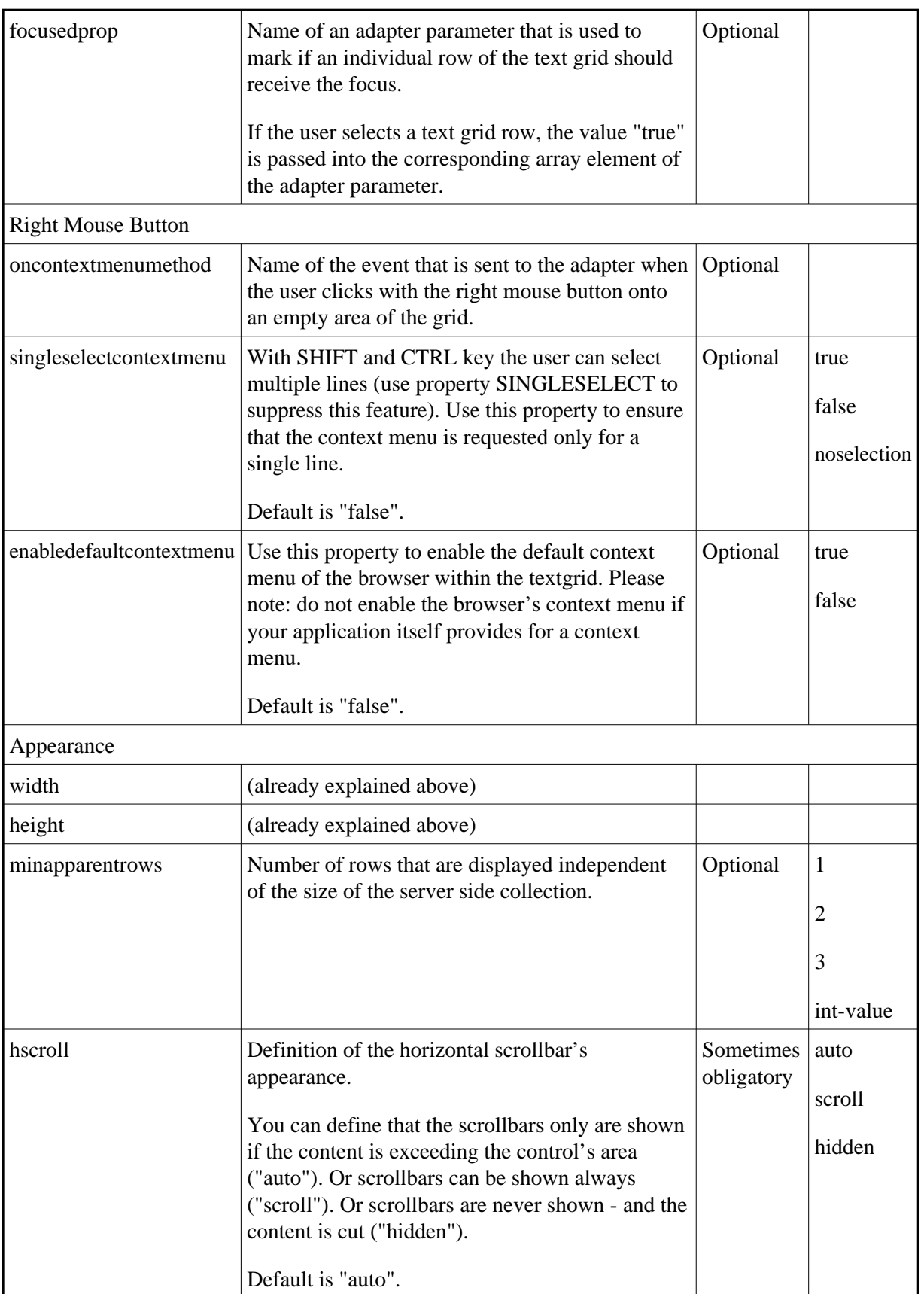

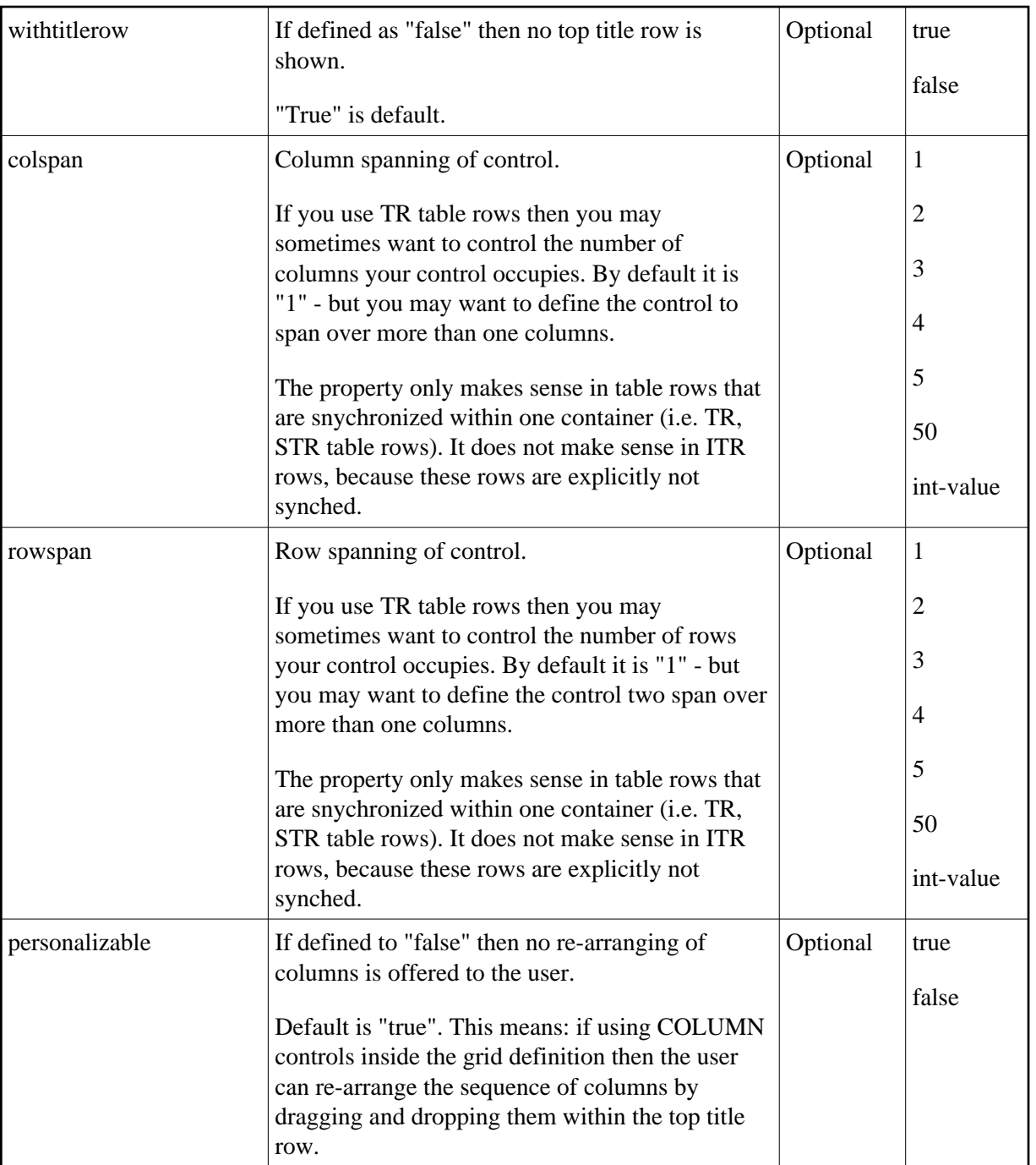

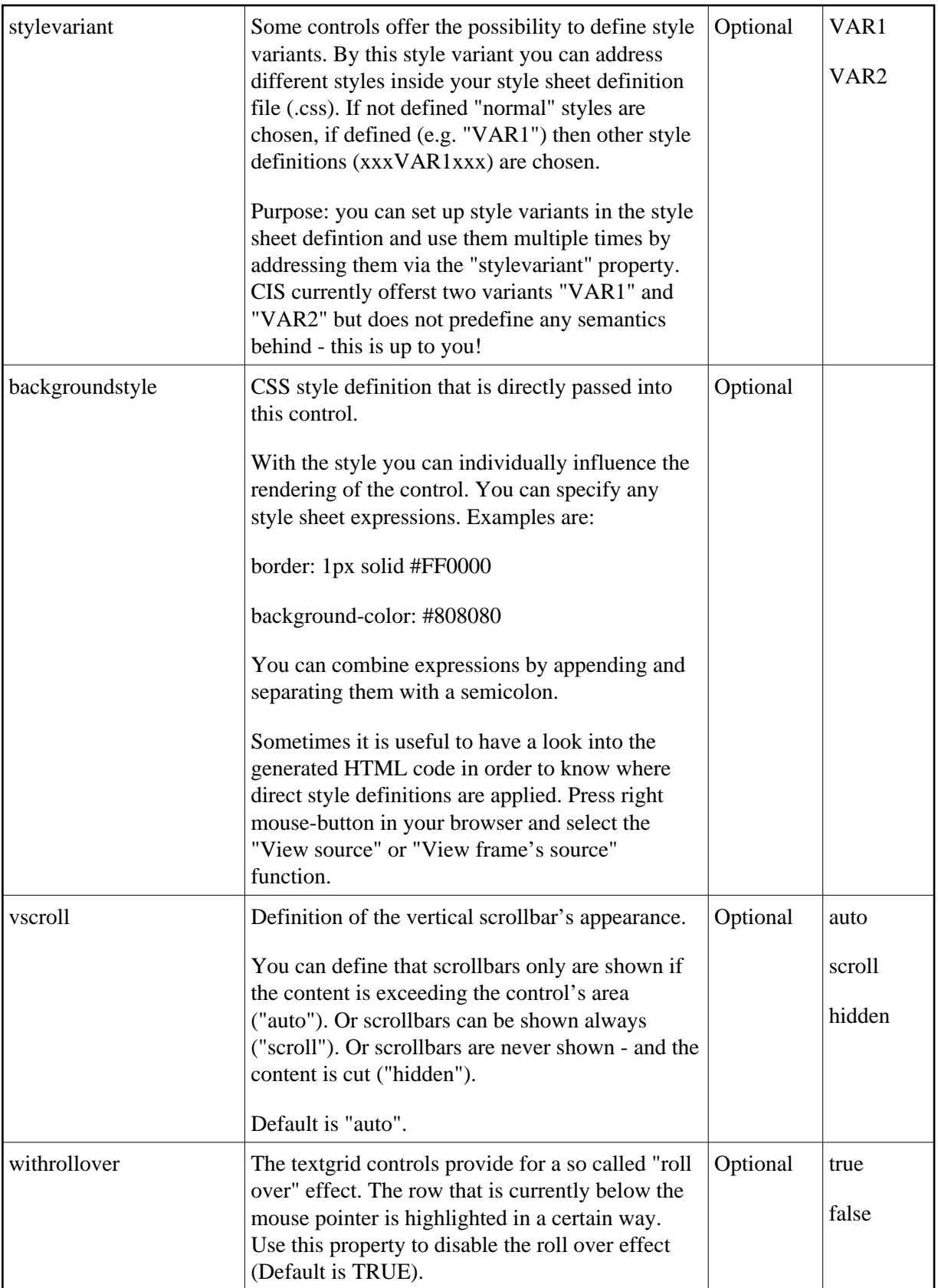

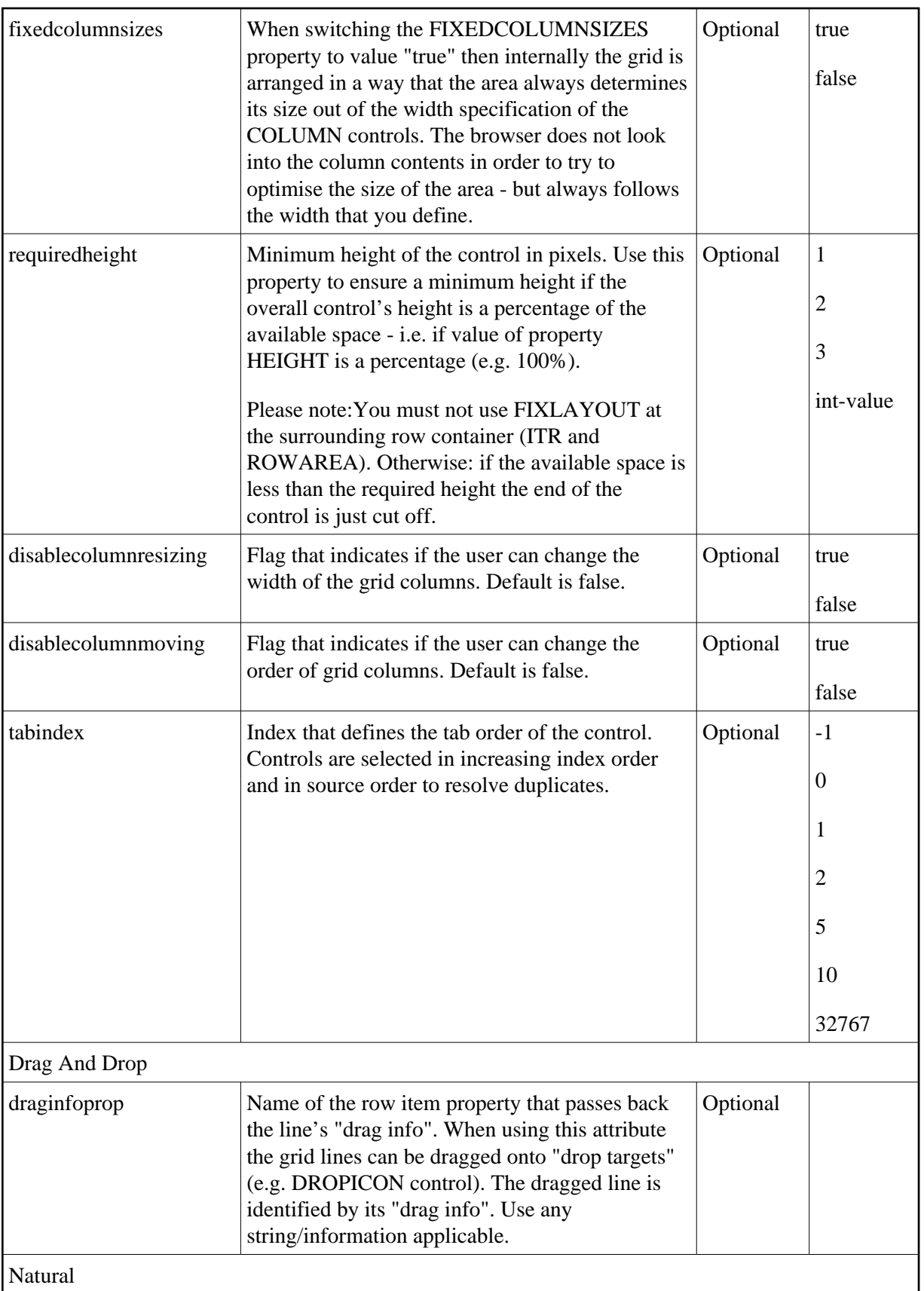

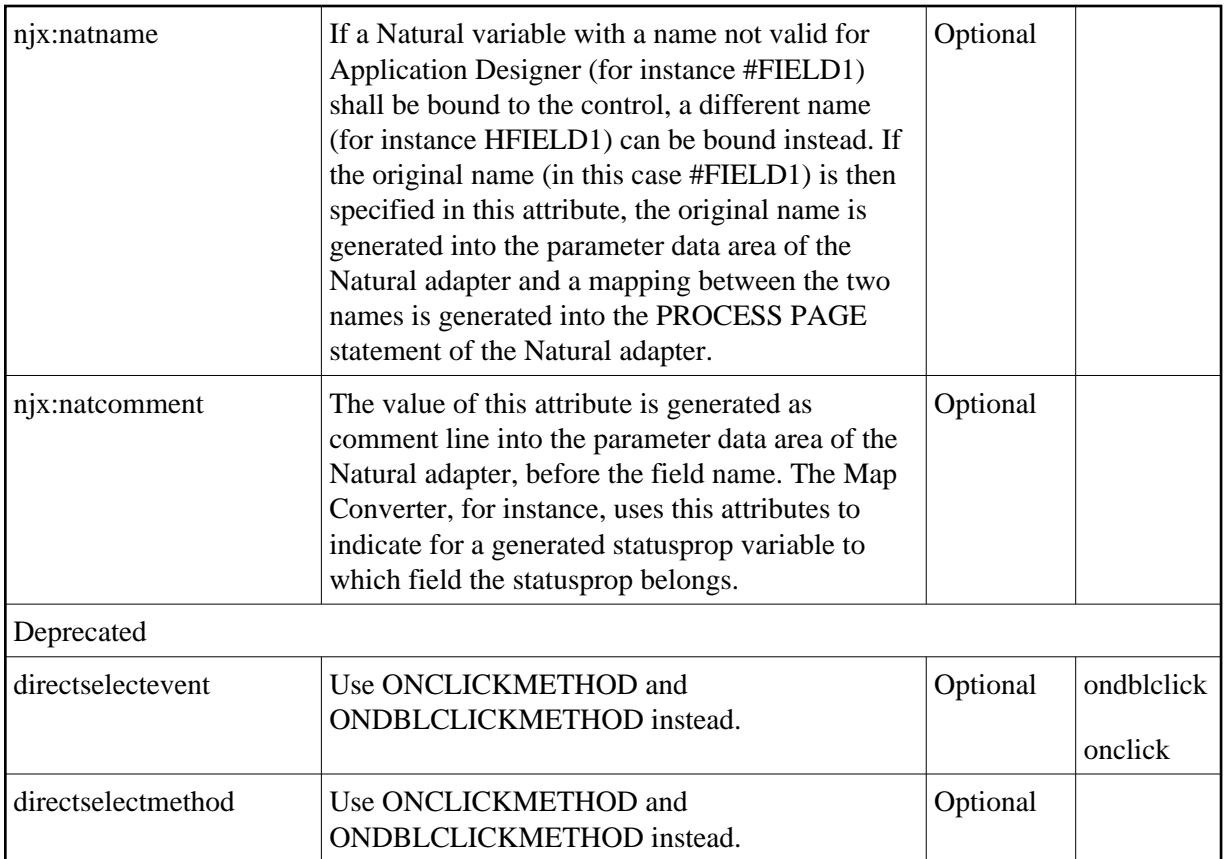

## <span id="page-8-0"></span>**COLUMN Properties**

The COLUMN tag is the typical tag that is placed inside a TEXTGRID2 definition. The COLUMN definition defines a column with its binding to a property of the collection elements.

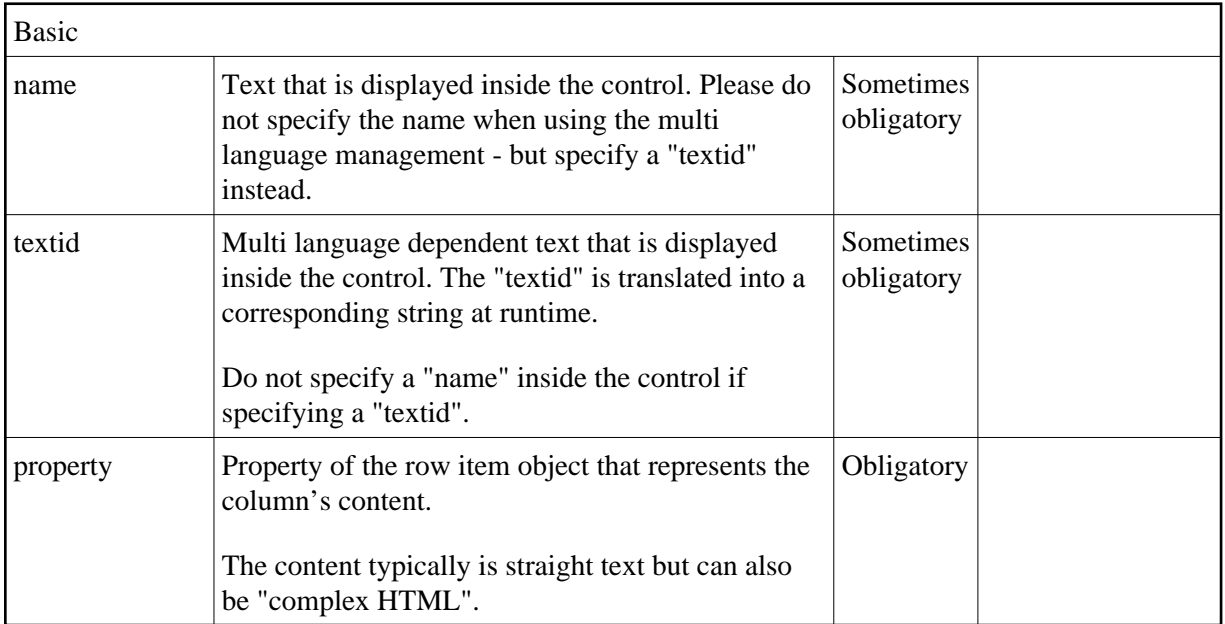

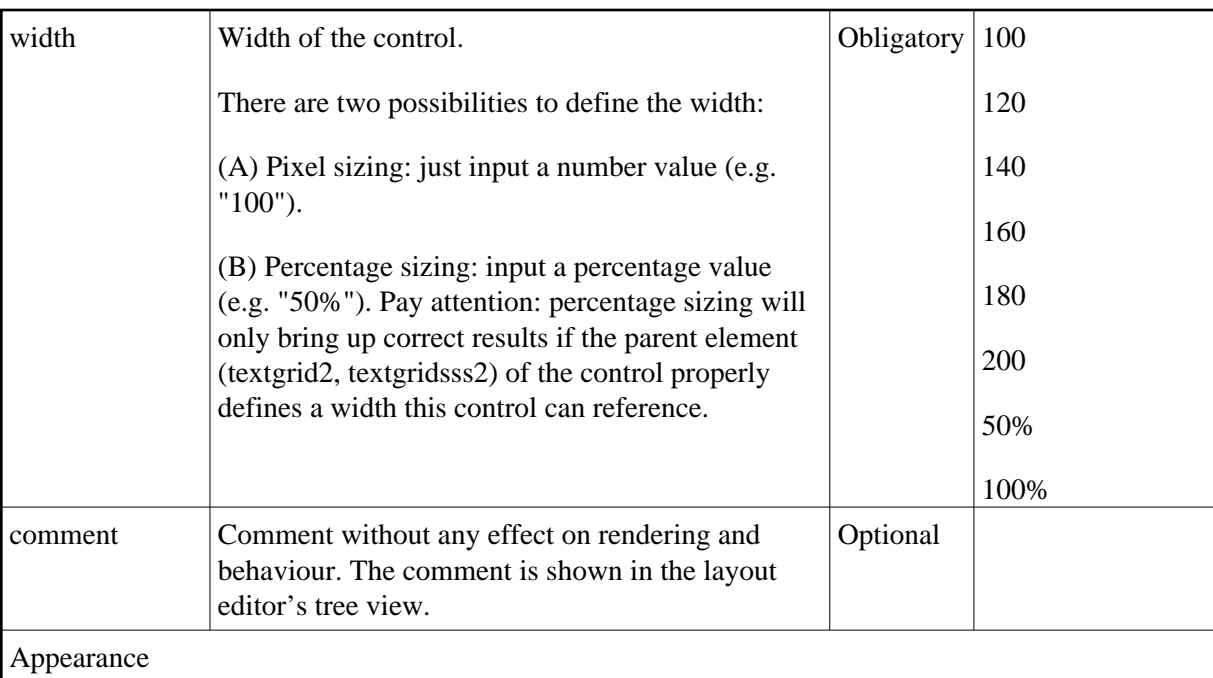

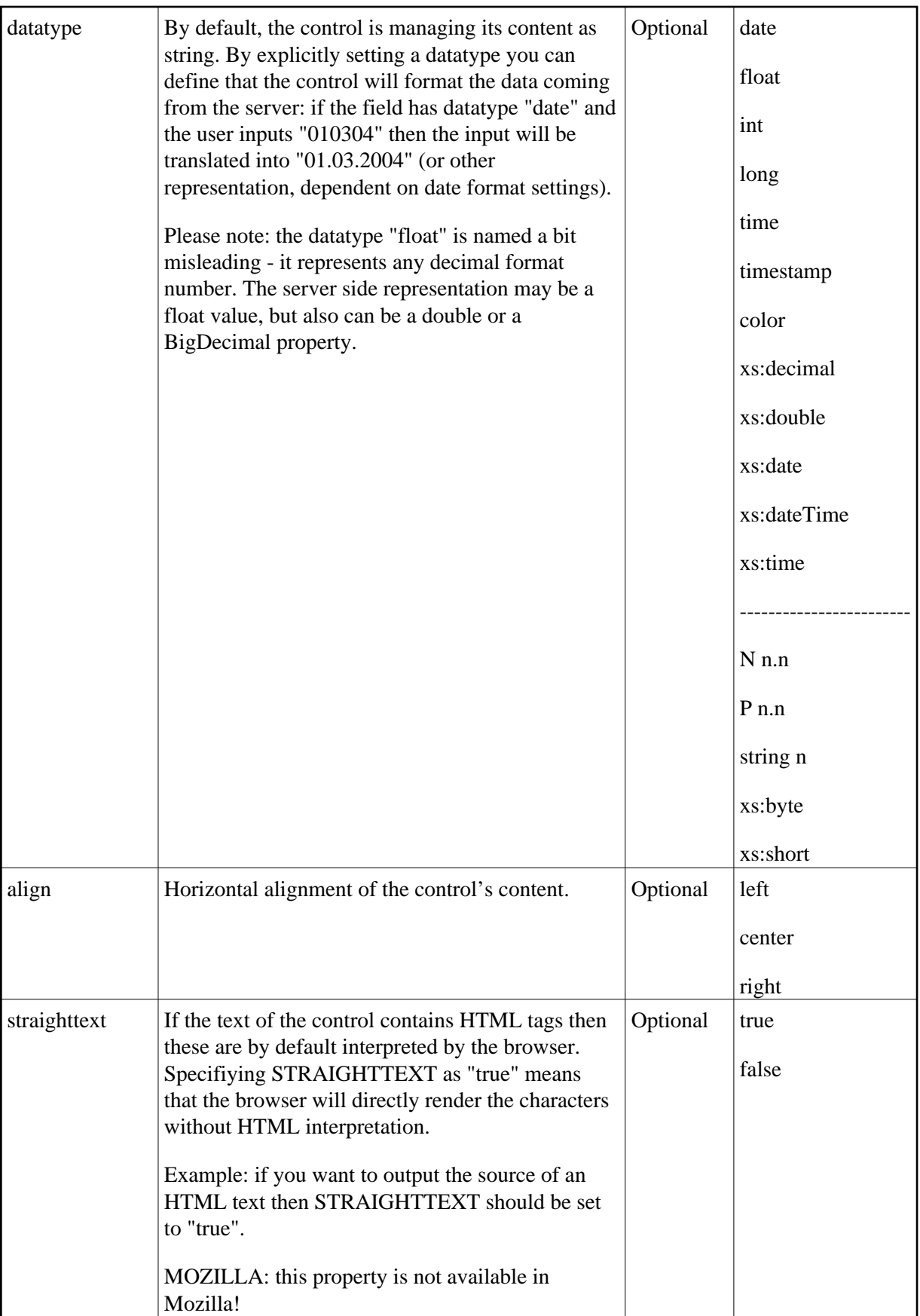

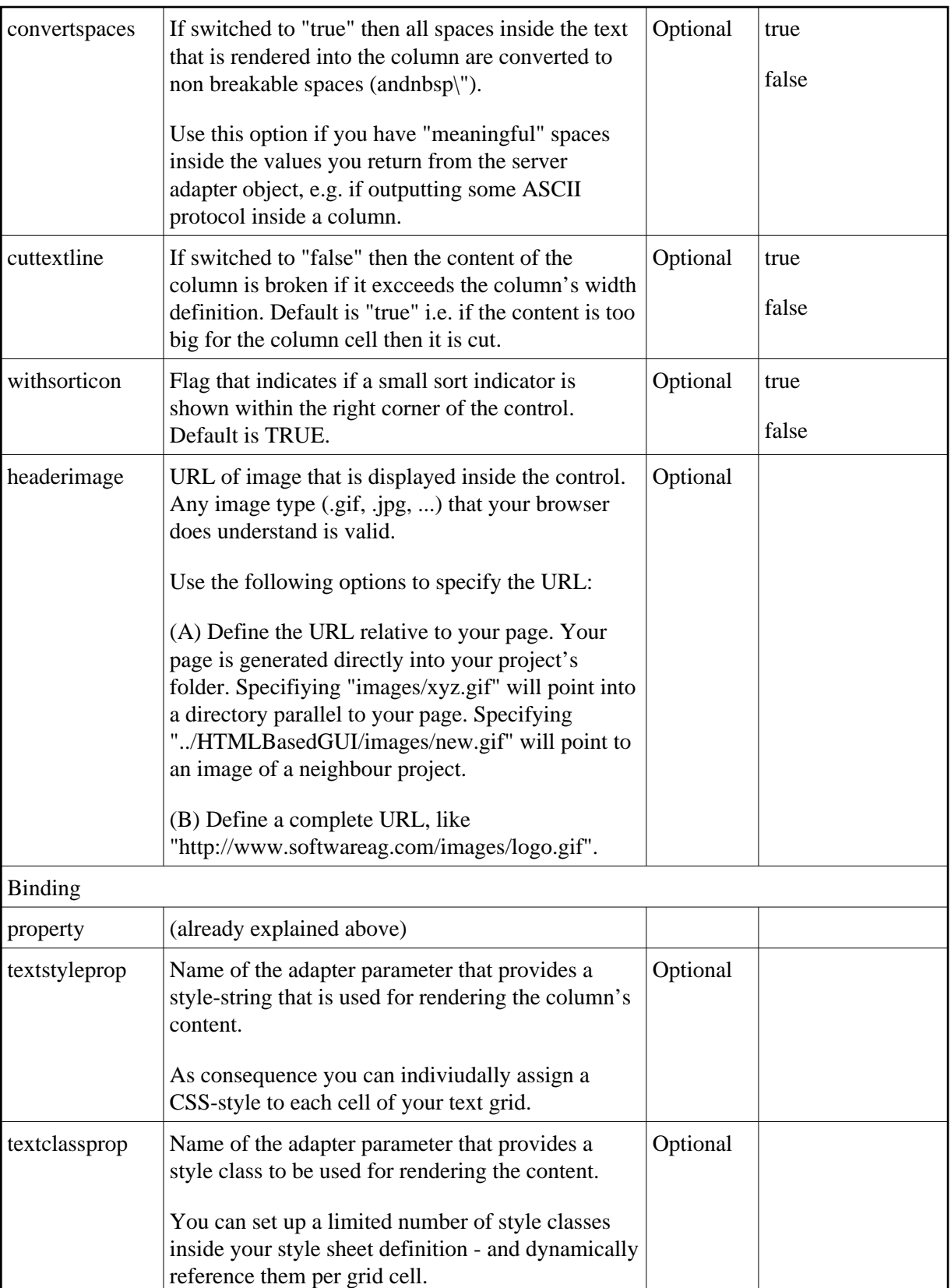

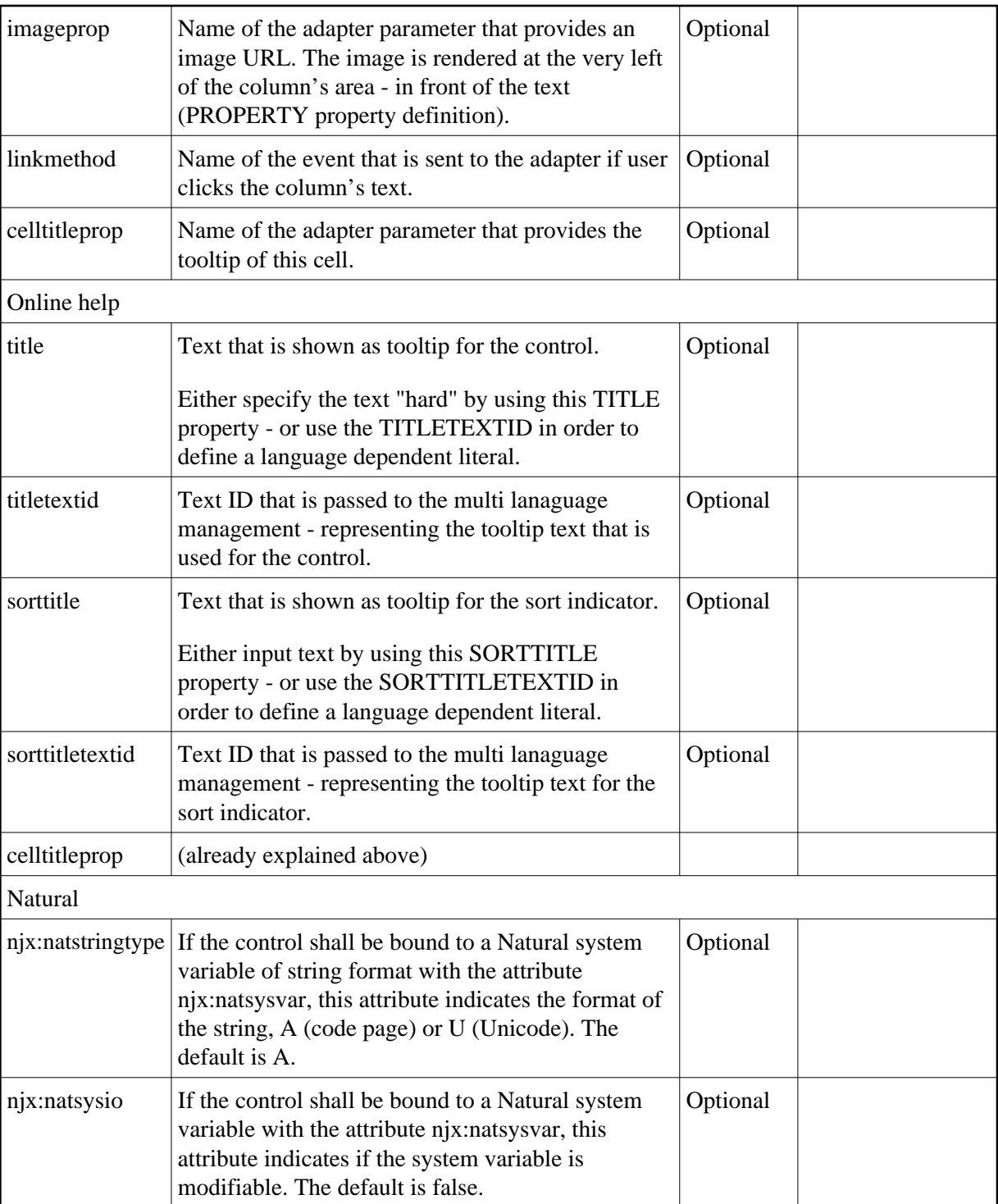

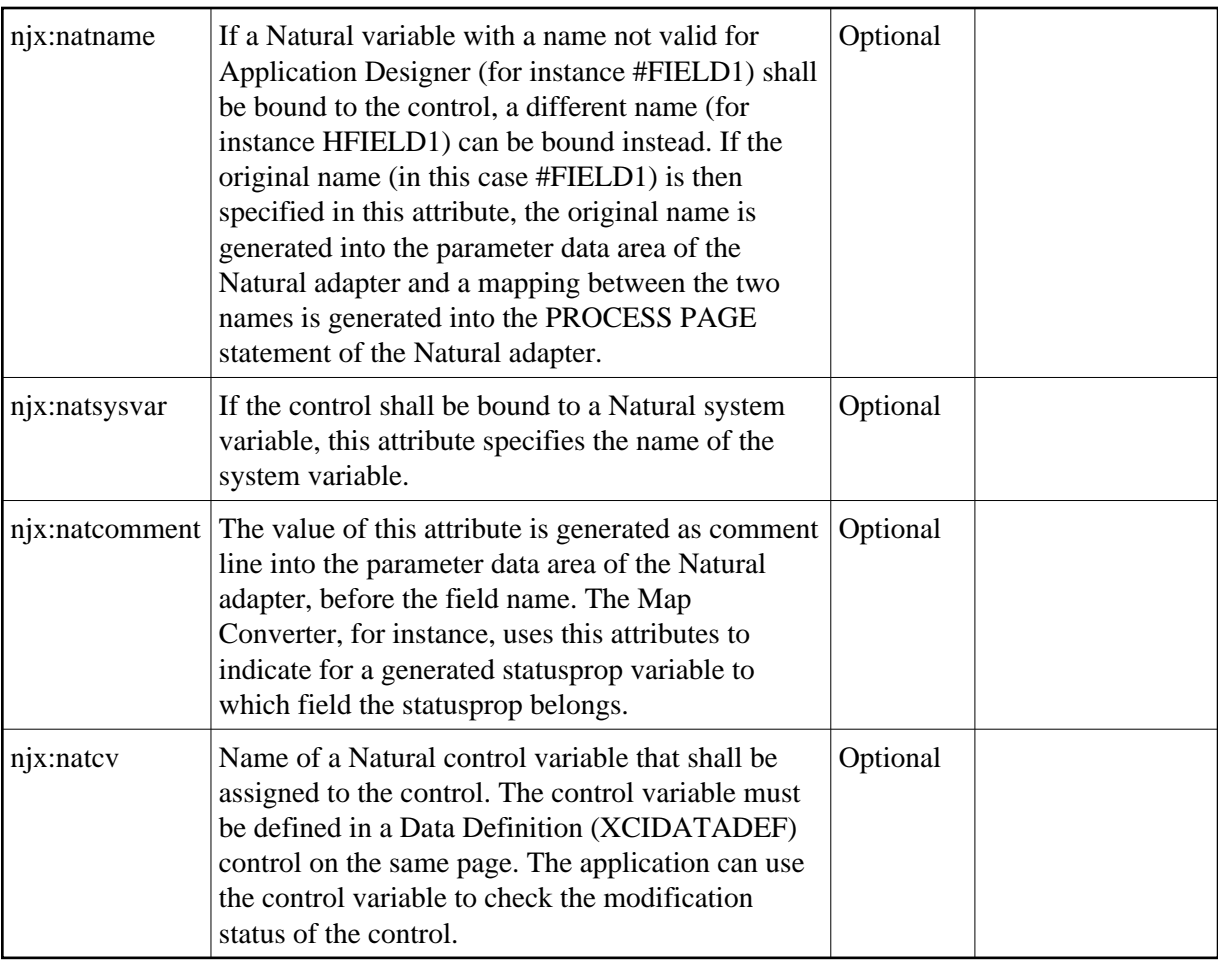

# <span id="page-13-0"></span>**Dynamic Setting of Text Styles in TEXTGRID2**

The example from the previous sections will now be enhanced in order to demonstrate how to control the style of cells inside a TEXTGRID2 control dynamically:

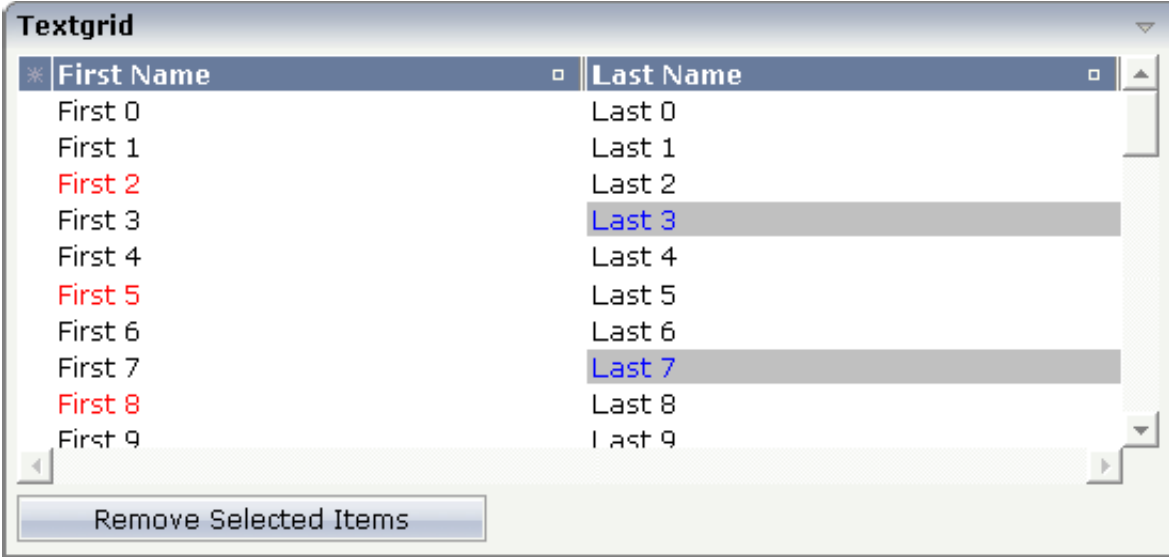

Some of the cells in the TEXTGRID2 control are rendered with a different style than the normal one. Each COLUMN definition has the property textstyleprop:

```
<rowarea name="Textgrid">
     <itr takefullwidth="true" fixlayout="true">
         <textgrid2 griddataprop="lines" width="100%" height="200" selectprop="selected"
                    hscroll="true">
             <column name="First Name" property="firstName" width="50%"
                      textstyleprop="firstNameStyle">
             </column>
             <column name="Last Name" property="lastname" width="50%"
                     textstyleprop="lastNameStyle">
             </column>
         </textgrid2>
    \langleitr>
     <vdist height="5">
     </vdist>
     <itr>
         <button name="Remove Selected Items" method="onRemoveSelectedItems">
         </button>
    \langleitr>
</rowarea>
```